## **Interactive Presentations**

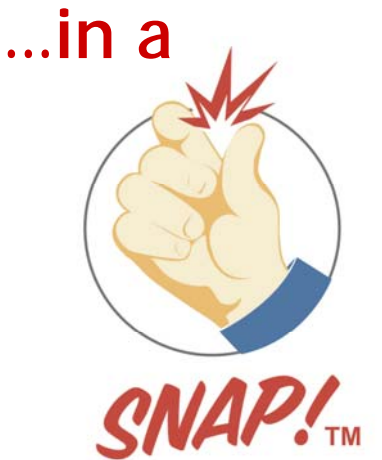

**It's a SNAP!™ to add polling of multiple choice questions to your PowerPoint® presentations.** 

**Try the fastest method to automatically detect and insert polling controls.** 

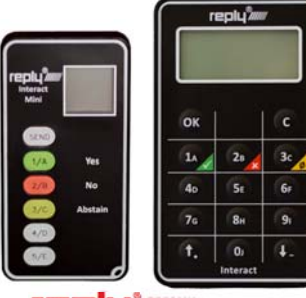

Licensed for **Feple ///////** Response Systems **The newest Interact line from Reply—a trusted name for reliable interactive polling systems!** 

**Legacy Systems still work with SNAP:** 

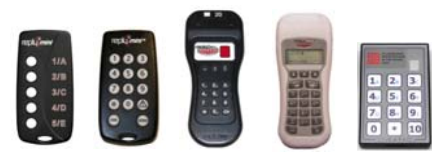

ARS SNAP software is the easiest way to include audience response into your<br>slideshows. SNAP's unique Content Analysis" feature automatically recognizes any<br>PowerPoint slide that contains a question created in standard enu start audience polling...and instantly display a graph at the end of the polling clock.<br>If it is truly NOT a polling slide, just ignore the trigger and move on with your<br>presentation as normal.

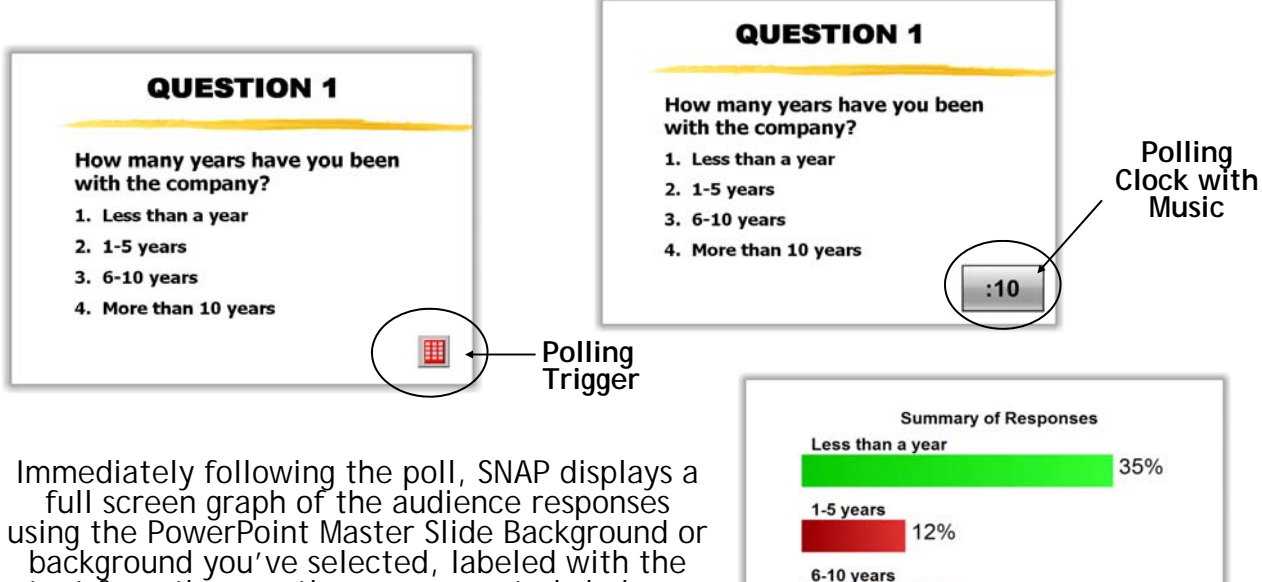

text from the question's enumerated choices. You can also choose to delay showing the graph until a later time for reporting only.

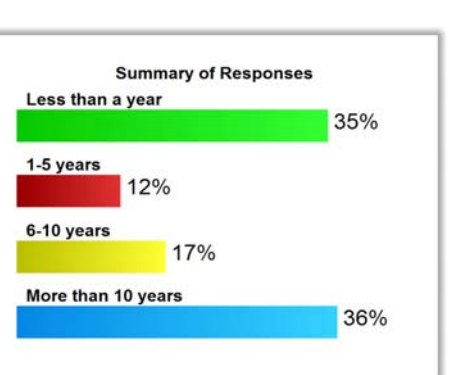

**See for yourself…that incorporating audience polling into your presentation…can truly be a SNAP! Learn more about SNAP and download a Trial Version today by going to www.snap-ars.com**.

## **Now it's a SNAP!**™  **to add automatic polling of multiple choice questions into your PowerPoint® presentations**

There is no need to modify your slides or set the number of choices—SNAP handles it for you (as long as you have utilized PowerPoint's enumerated list  $\frac{1}{2}$  for your question choices). All you need to do is run SNAP, select your presentation file, check the preview in options for appropriate color scheme and go! Advanced features allow you to define questions as team, filter, roster, ranking, or multiple selection in the SNAP Control Property in PowerPoint for applications such as team or individual competition. For gaming and scoring, correct answers with point values need to be identified. When using comparative graphs, simply indicate the slide for comparison with a simple copy and paste of the "Slide ID" for comparison.

SNAP saves your polled response data right in the slide, and gives you the option of exporting it to MS-Office™ EXCEL or HTML document formats when you select to capture jpeg images of questions and graphs.

Advanced features include:

- Single Filter / subgroup display / reporting
- Simple Gaming up to 10 teams with ability for correct by team & team standings graphs
- Top x (up to 10) individual scores for individual competition
- Rostering / Individual Tracking by Name or Keypad Number
- Pre-test / Post-test Comparative Graphing
- Impromptu Questions
- Rank Poll / Select all that apply Questions
- Control of the presentation and graph displays using a "Master Keypad" that you define **(requires additional base station for Interact for fast response to control commands)**
- Expanded Reporting with team / individual scoring and by Filter Subgroup

Learn more about SNAP and download a Trial Version today by going to **www.snap-ars.com.**  See for yourself...that incorporating audience polling into your presentation...can truly be a SNAP!

Note that SNAP does require 32-bit PowerPoint **(64-bit computers are fine)**. For those who must use 64-bit PowerPoint, we offer **EdiVote Pro from our partner InfoWhyse in Germany**, the owner of the Reply brand.

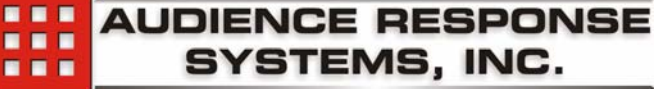

5611-C E. Morgan Avenue Evansville, IN 47715 42 Oak Avenue Toll Free: 800-INVOLVE (468-6583) Tuckahoe, NY 10707 Ph: 812-479-7507 **www.audienceresponse.com** Ph: 914-916-1900

PowerPoint is a registered trademark of Microsoft Corporation

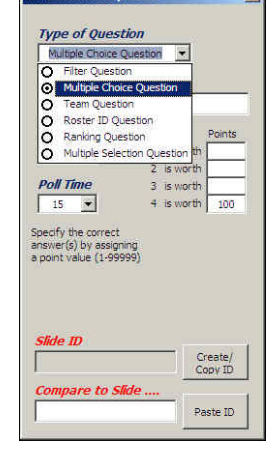

Correct by Team and Team Standings graphs are available for up to 10 teams

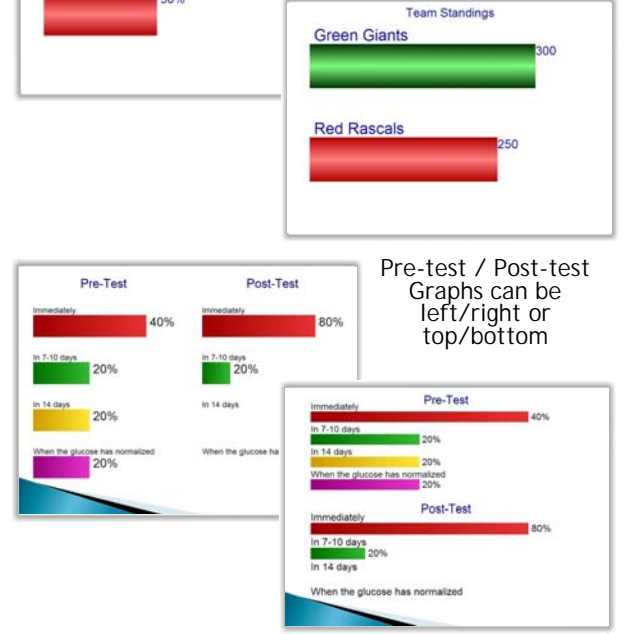

Correct by Team

**OO%** 

**Green Giants** 

**Red Rascals**